## Better Roof

Suppose we want to create a roof that slightly extends past the face on the edge?

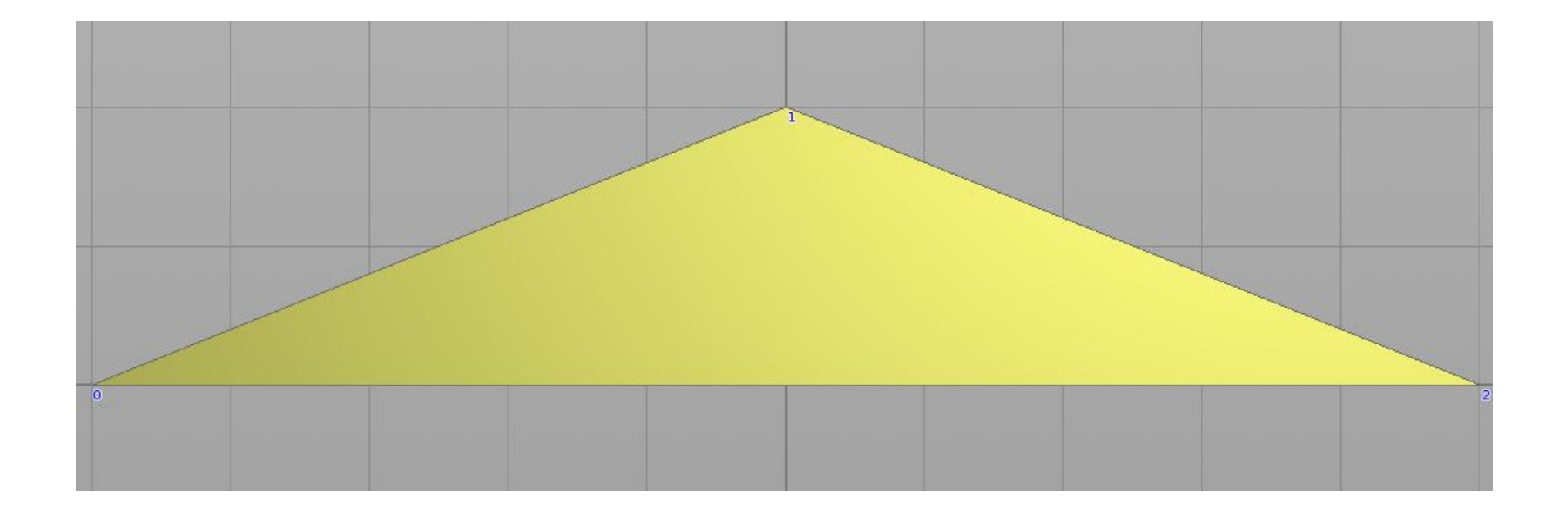

In Houdini we will use the add node to create points and a polygon (by adding a \* in the polygon tab) using the following points …

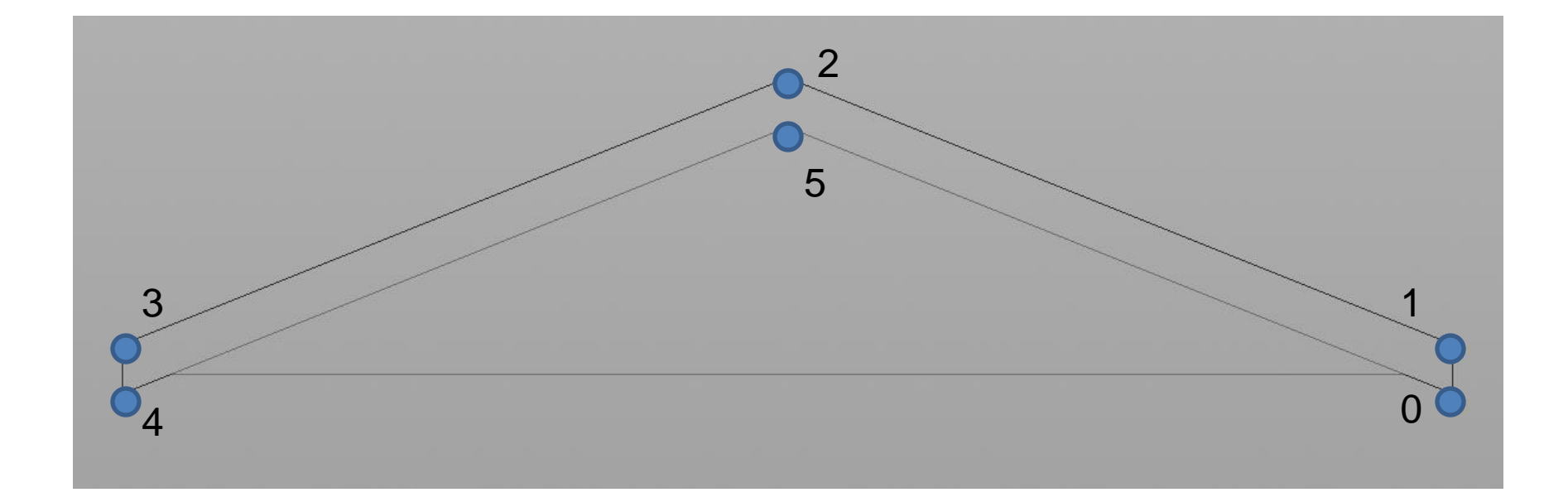

If we extend a little past the edge by come distance (red) …

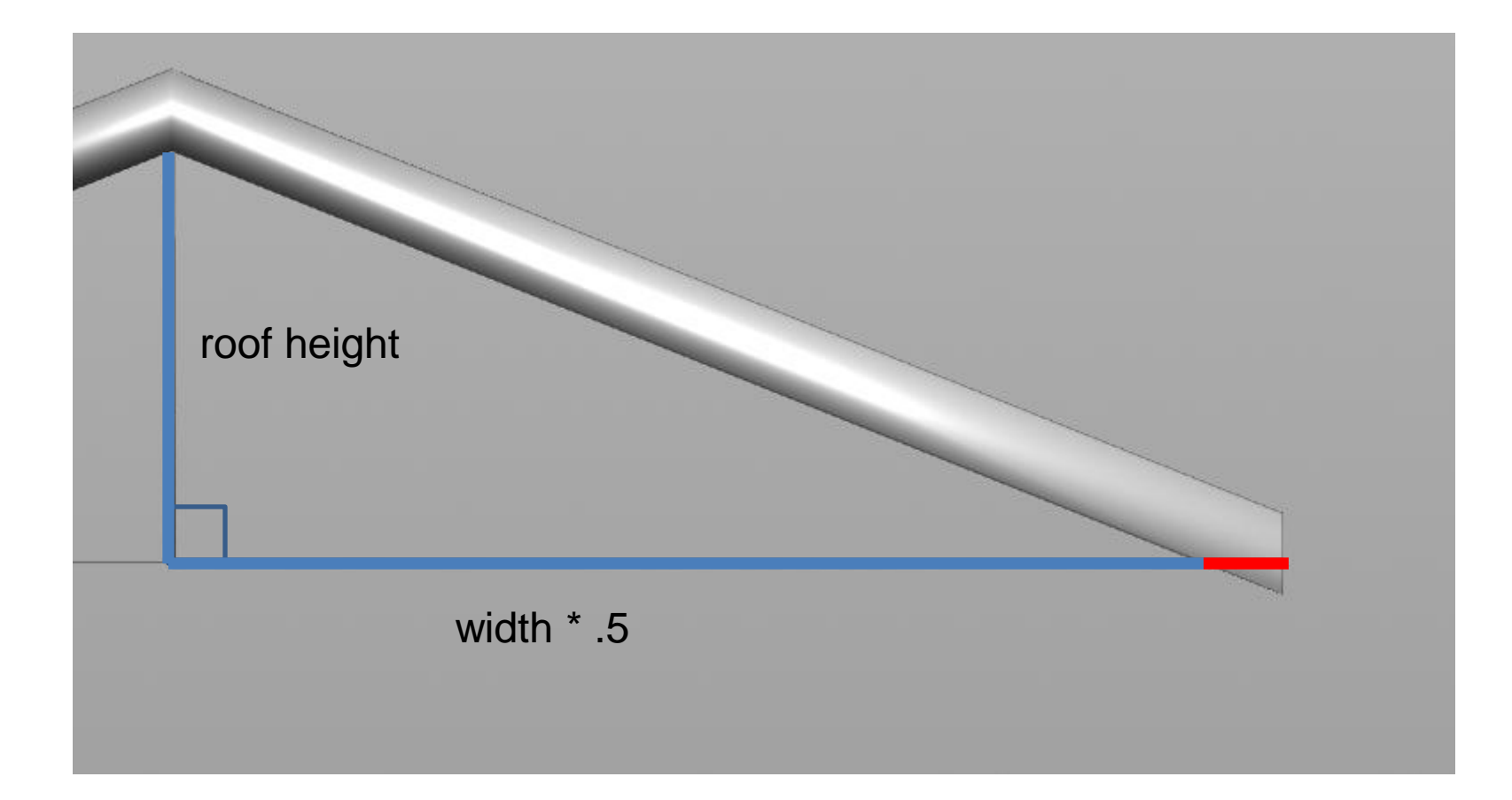

## We have the resulting similar triangles (blue and red)

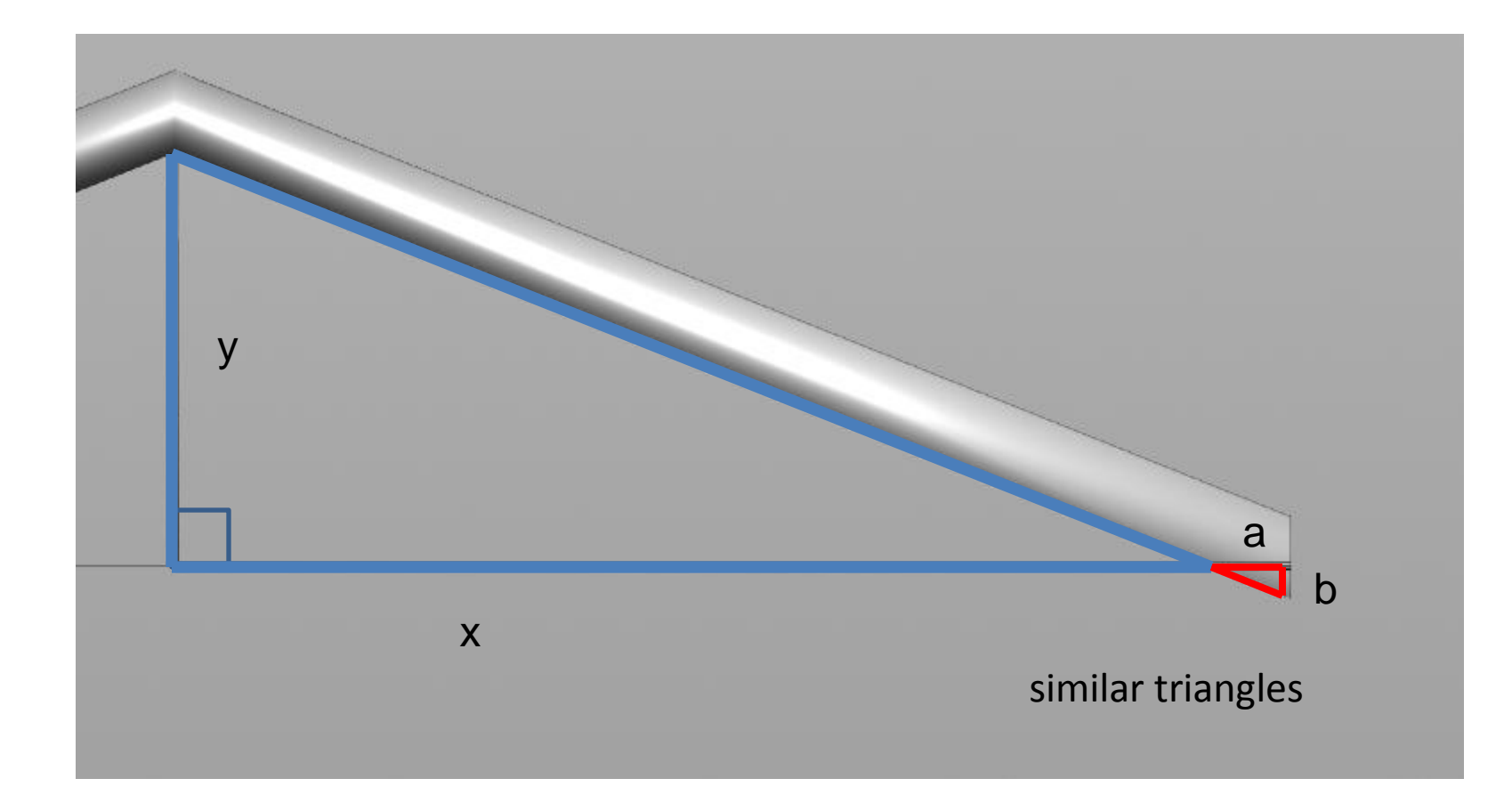

With this information we are going to compute the x and y cartesian coordinates of the points we need …

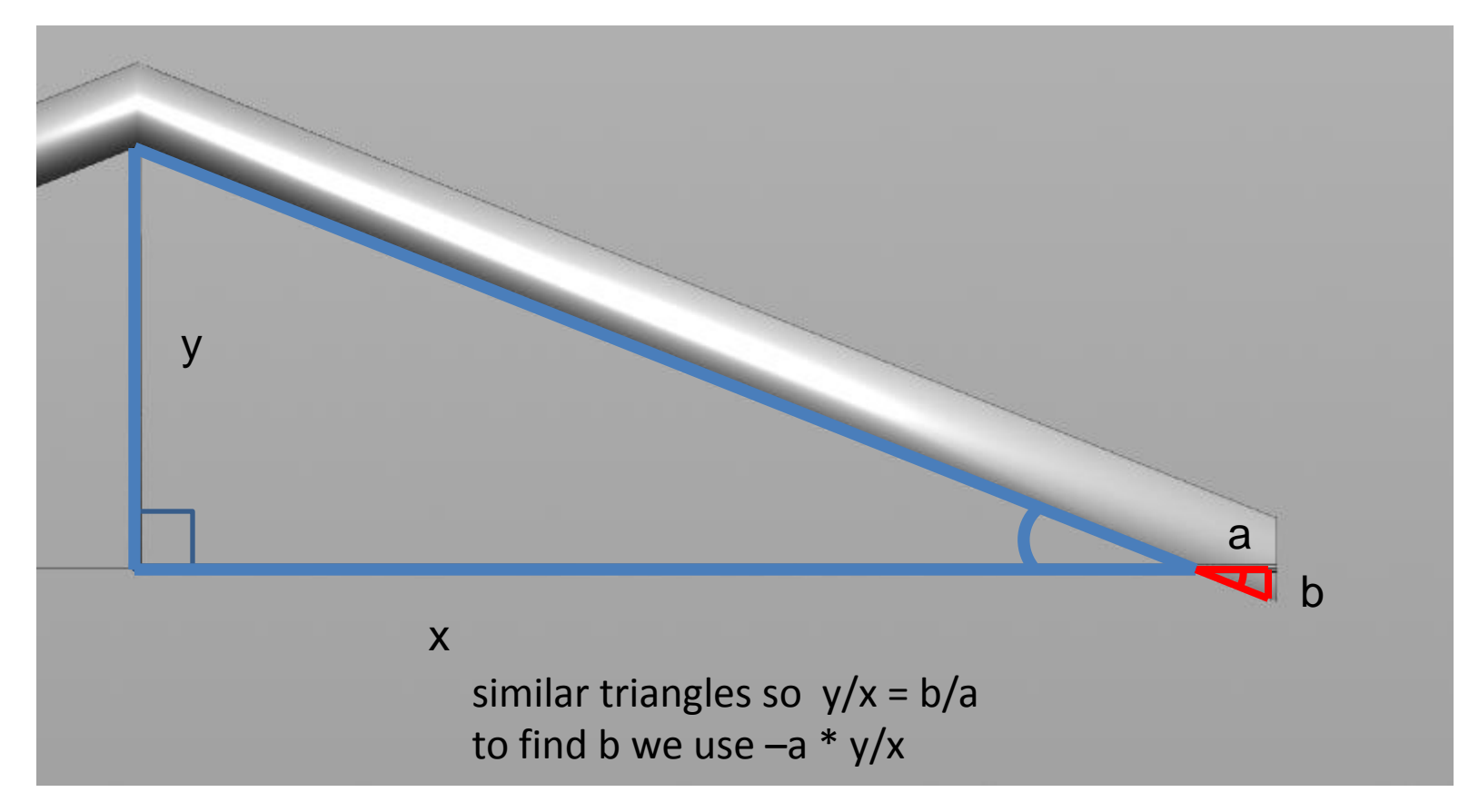

## For example, the first point will have coordinate  $(x + a, -a * y/x)$

…

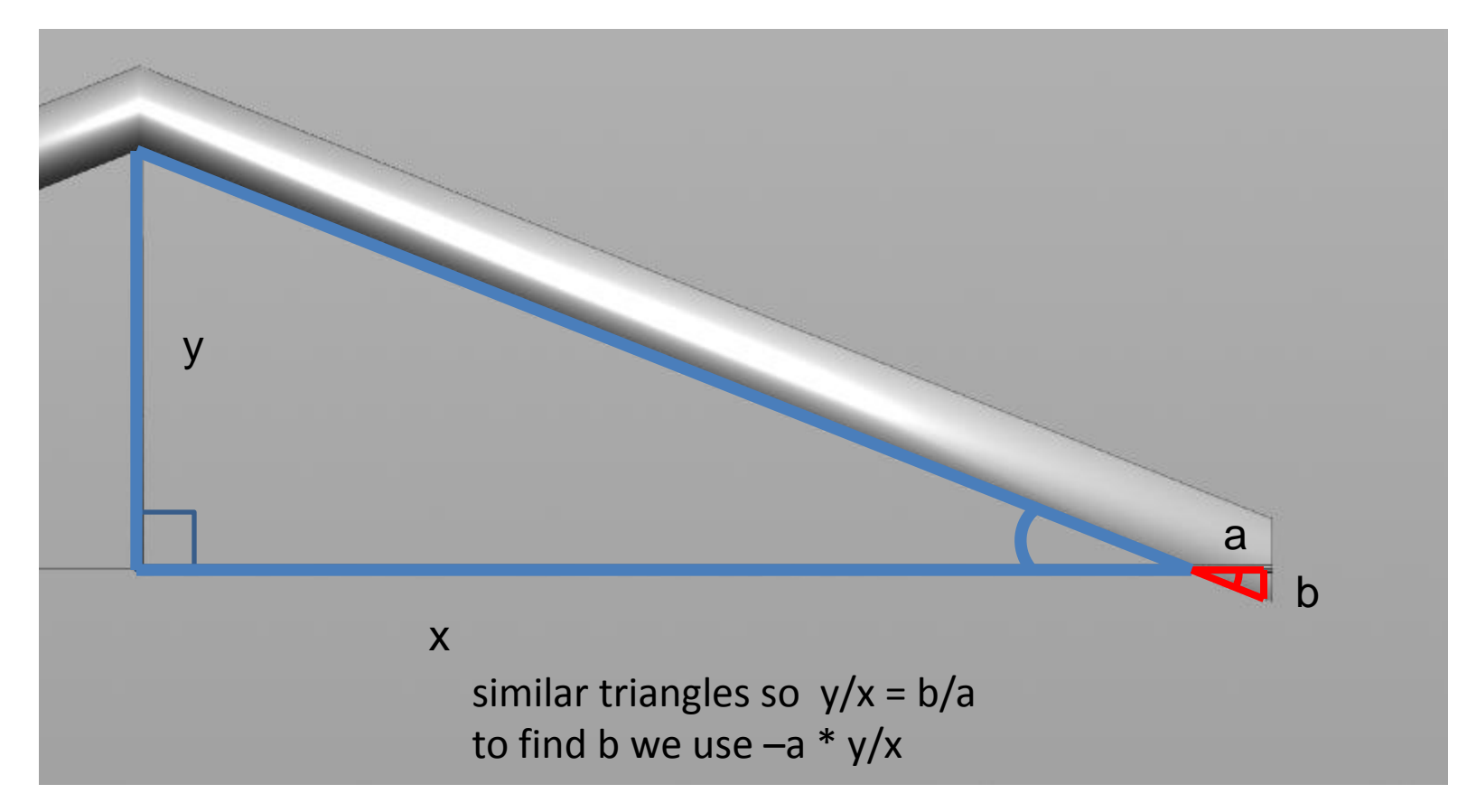

We can put expressions in the add node in houdini to define the points required

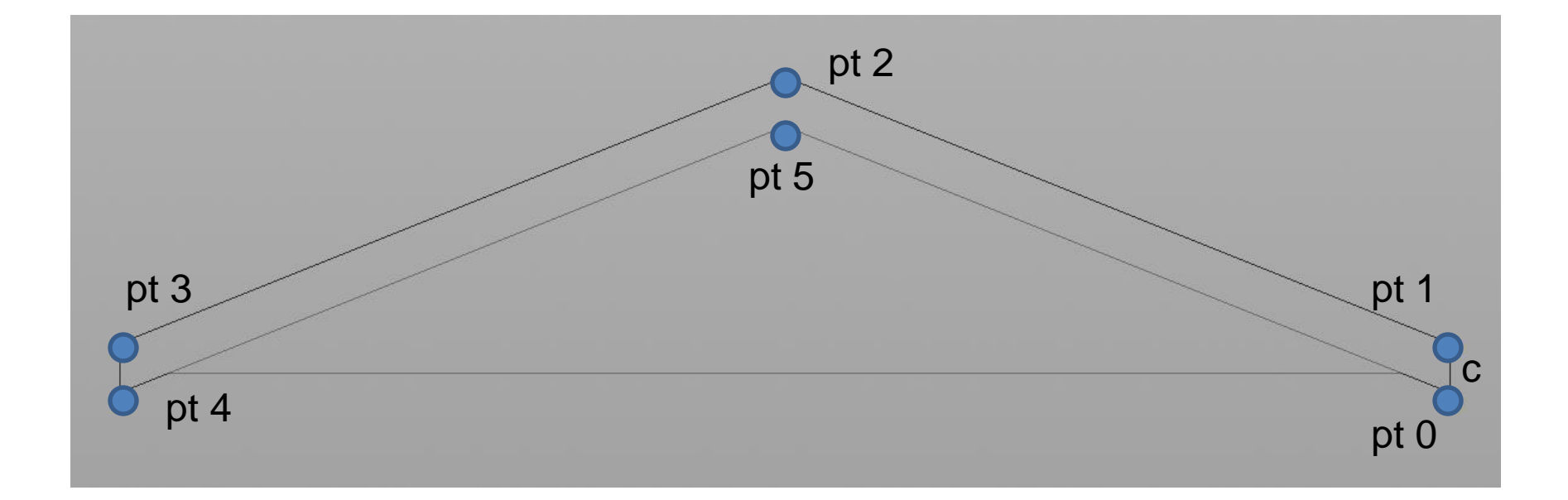

The expressions result as follows …

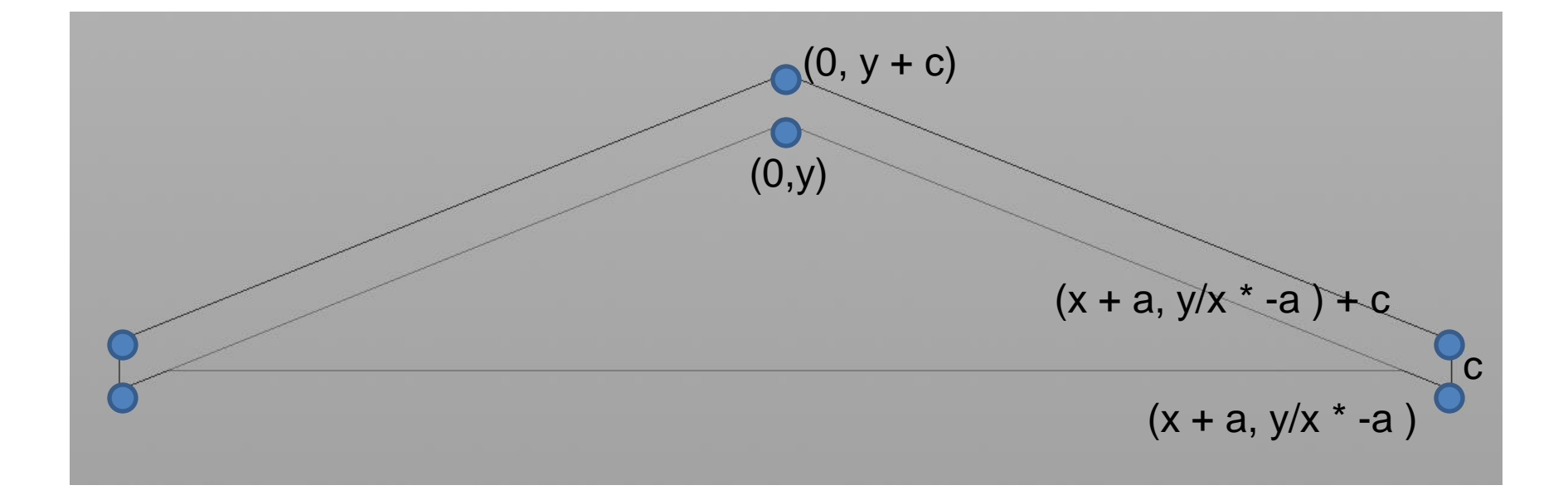

Changing this to have parameters that are consistent with our buildings we can change this to coincide with the hipnc file given

y is the roofheight

x is the width \* .5

c is the roofthickness (this actually changes and doesn't measure the actual thickness but allows parameter control)

a is the roofoffset in the x direction

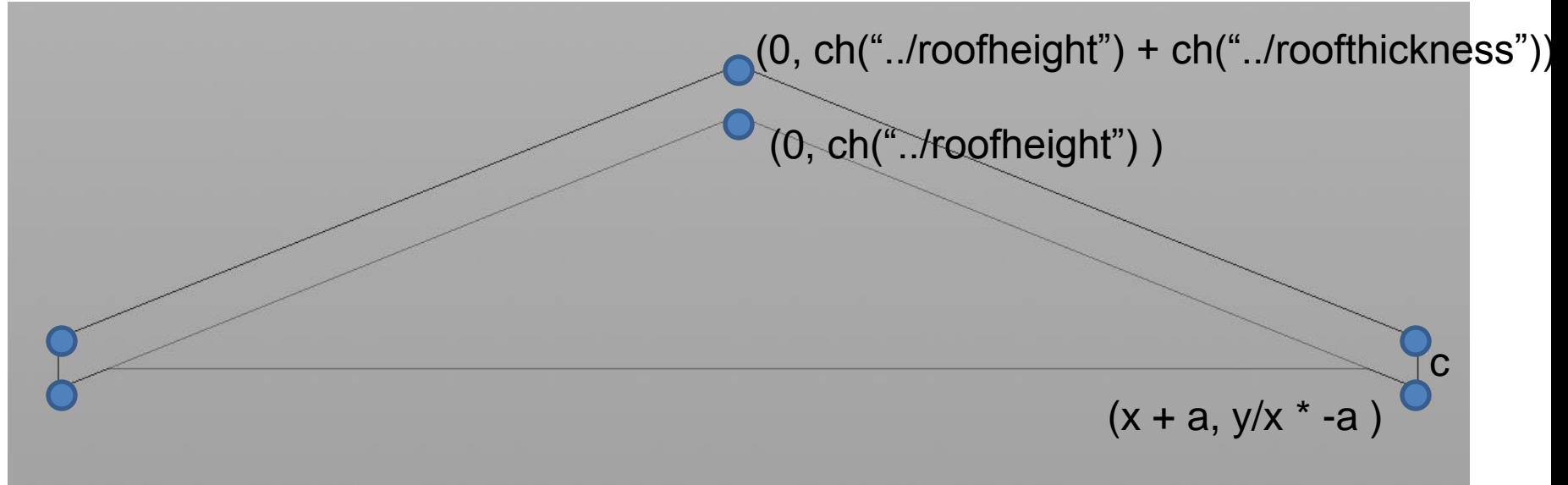

For example, point 0 coordinates become:  $ch("$ ../width")  $*$  .5 +  $ch("$ ../roofoffset"),  $ch("$ ../roofheight") /  $(ch("$ ../width" $) * .5$ )  $* -ch("$ ../roofoffset" $)$  )

Deborah R. Fowler